### **Welcome Reception**

This year's welcome reception will be held online using online conference tools "Zoom" and "Remo".

Date: September 8 (Tue.)

18:30∼ @Zoom

Quiz Event (Win a case of beer!)

Toast!

19:00∼ @Remo

free chat time lottery event (a

If you joint the event at Zoom venue, please register from below.

1<sup>st</sup> Venue (Zoom) <a href="https://zoom.us/meeting/register/tJIpd-ispzMjHNKTTTOV5y4nyOSLtJ7DzJri">https://zoom.us/meeting/register/tJIpd-ispzMjHNKTTTOV5y4nyOSLtJ7DzJri</a>

#### Notes:

The quiz event will be held in Japanese.

You cannot join in the middle of the quiz event.

2<sup>nd</sup> Venue (Remo) : <a href="https://live.remo.co/e/the-81st-jsap-autumn-meeting-onl">https://live.remo.co/e/the-81st-jsap-autumn-meeting-onl</a>

In the second venue (Remo), you can move between virtual tables and talk on a video call with the participants on the same table.

There will be a lottery around 8 pm.

If you wish to join lottery event, register for the 1st Venue (zoom).

("Remo" System Requirements)

MacOS, Windows: Chrome, Firefox

| OS Version | Browser | Browser Version           |
|------------|---------|---------------------------|
| 10.13+     | Chrome  | 77+                       |
|            | Firefox | 76+                       |
|            | Safari  | 12.1+ (no screen-sharing) |
| 10.11.1    |         | 13+ (full compatibility)  |
| 10.14.4    | Chrome  | 77+                       |
|            | Firefox | 76+                       |
| 40         | Chrome  | 77+                       |
| 10         | Firefox | 76+                       |
|            |         | 10.13+                    |

## **How to Enter Online Welcome Reception Venue (Remo)**

### Before the starting time

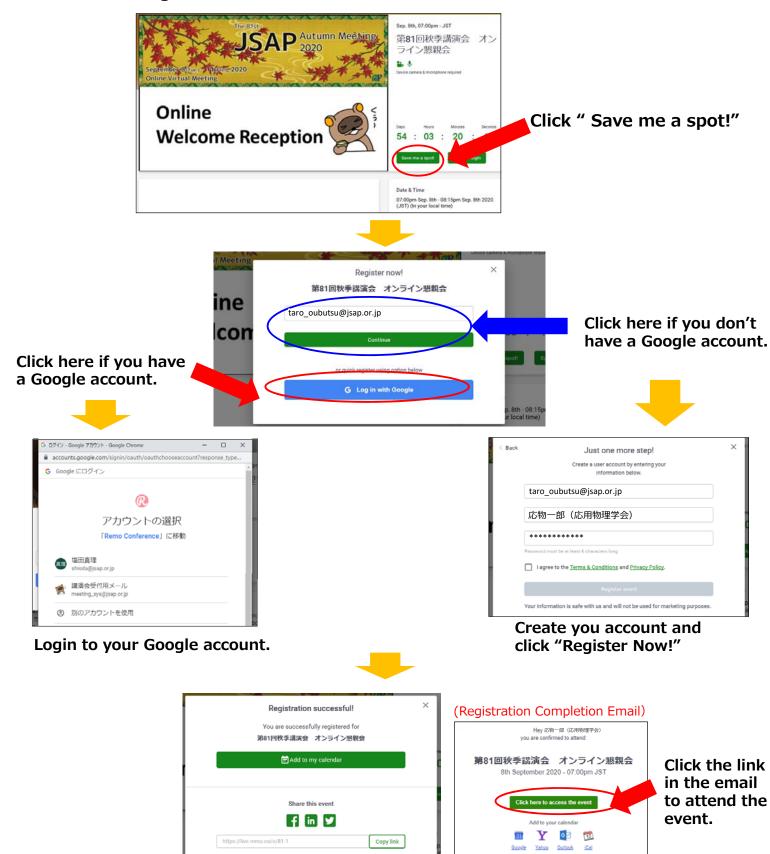

▲ IMPORTANT ▲

Chrome 77 Firefox 76 Safari 12 or better or better or better

## **How to Enter Online Welcome Reception Venue (Remo)**

### After the starting time

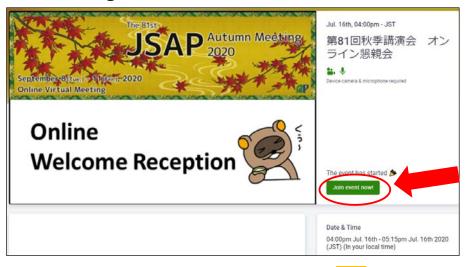

Click "Join event now"

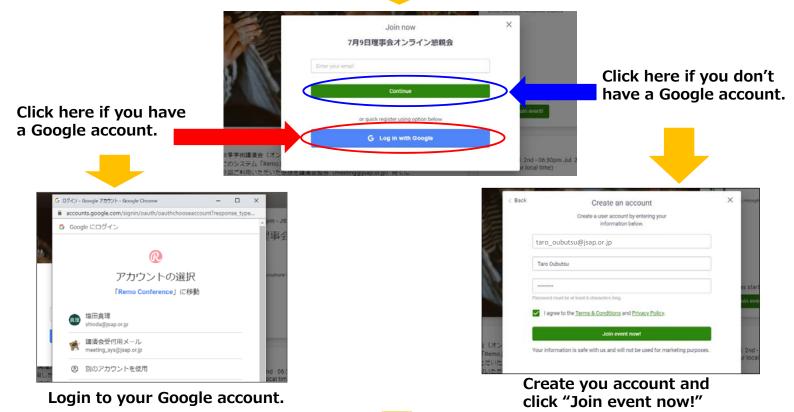

Welcome to Remo Conference

Get ready to experience the magic of Remo...

Let's get started

Skip and never show again

すぐに懇親会場に入室する場合は こちらをクリック 操作方法の説明を見る場合は こちらをクリック

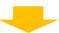

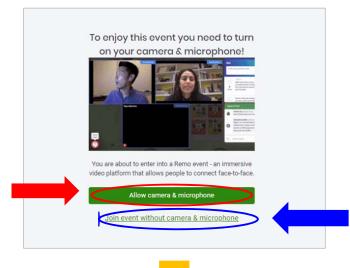

Click "Allow camera & microphone"

You can turn on your camera and microphone after entering the venue.

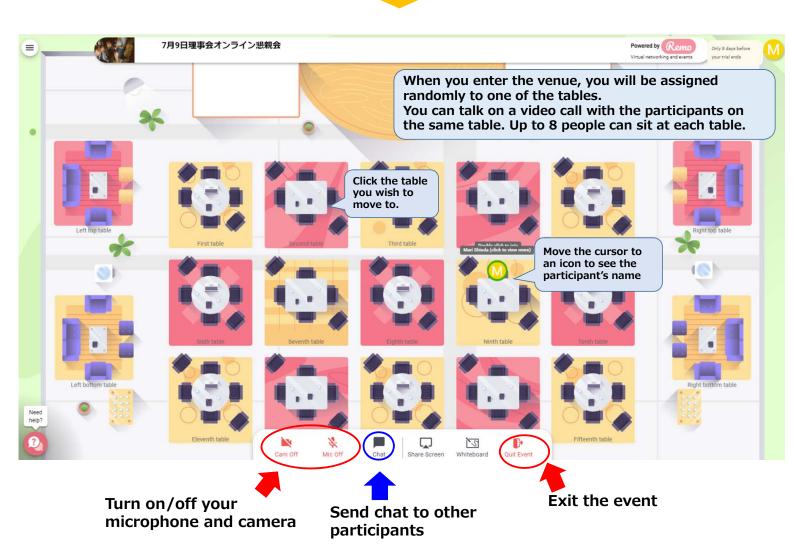

# **Modify Profile**

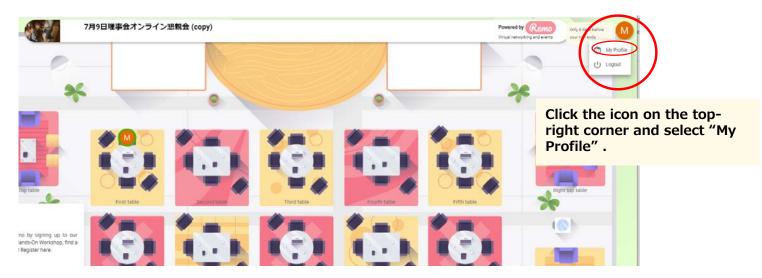

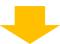

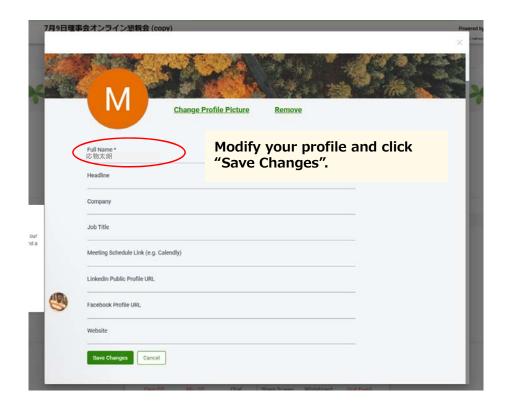